Marshall **TM** 

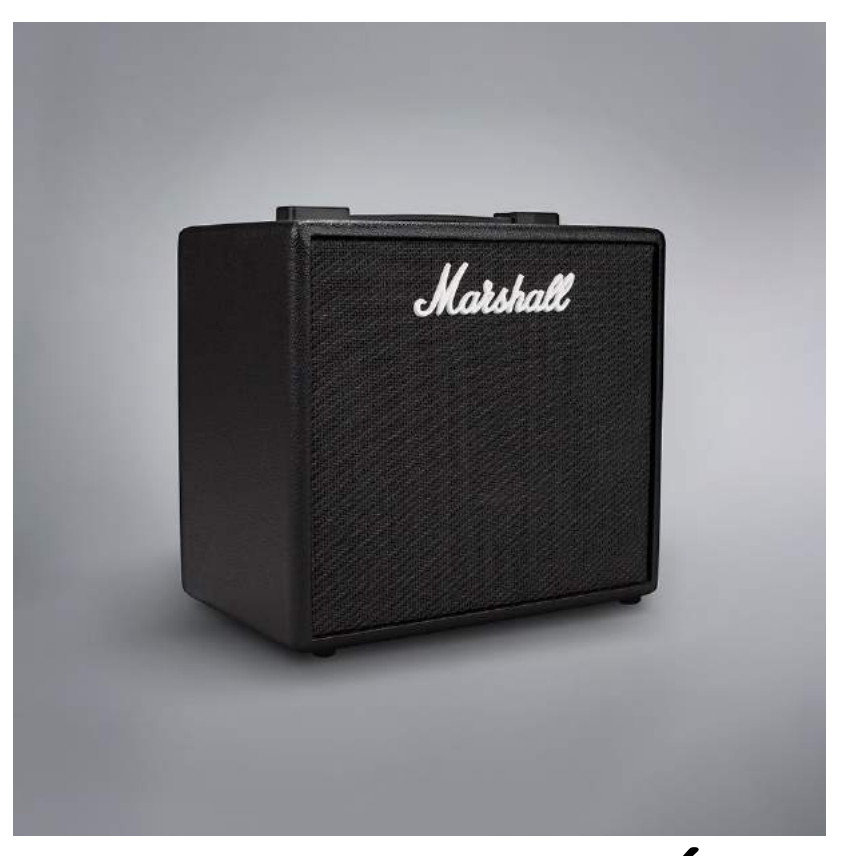

**MANUAL DO USUÁRIO** 

# AVISO! INSTRUÇÕES DE SEGURANÇA

- 1. Leia todas as instruções contidas nesse manual.
- 2. Mantenha esse manual em local de fácil acesso para consultas futuras.
- 3. Atente a todos os avisos.
- 4. Siga todas as instruções corretamente.
- 5. Jamais utilize esse equipamento próximo à água ou outros tipos de líquidos.
- 6. Faça limpeza do equipamento regularmente, mas somente com pano limpo, seco e macio.
- 7. Nunca instale próximo a fontes de calor, como por exemplo, radiadores, registros de calor, fornos ou qualquer outro tipo de equipamento semelhante (inclusive amplificadores) que também produzam calor.
- 8. Não subestime a propósito de segurança de um plugue polarizado ou com aterramento. Um plugue polarizado possui duas lâminas, sendo uma mais larga que a outra. Um plugue com aterramento possui duas lâminas e um terceiro conector arredondado. A lâmina mais larga ou o conector arredondado são para sua maior segurança. Caso o plugue do equipamento não encaixar na tomada do local de instalação, solicite a troca da tomada obsoleta imediatamente a um profissional capaz.
- 9. Proteja o cabo de energia para não ser pisoteado ou perfurado, especialmente nos plugues de conexão e na área de saída do mesmo do seu equipamento.
- 10. Somente utilize acessórios e outros aparelhos originais recomendados pelo fabricante.
- 11. Sempre desconecte este equipamento da fonte de energia elétrica quando ficar sem uso por longos períodos de tempo ou quando houver tempestades com raios.
- 12. Qualquer assistência técnica deve ser solicitada a uma assistência autorizada pelo distribuidor oficial do seu país. A assistência se faz necessária quando o equipamento sofrer qualquer avaria externa, como danos ao cabo de energia ou plugue, líquidos tenham sido derramados sobre o mesmo, ou ainda objetos menores tenham caído para dentro do equipamento. Se o equipamento foi exposto à chuva ou umidade excessiva, não está funcionando normalmente ou caso tenha sofrido qualquer queda ou impacto.
- 13. Para reduzir o risco de fogo ou choque elétrico, jamais exponha o equipamento à chuva ou umidade excessiva.
- 14. O dispositivo de acoplamento é utilizado como um dispositivo para conexão e desconexão, e o mesmo deve permanecer sempre operacional.
- 15. O equipamento nuca deve ser exposto à goteiras ou líquidos respingados sobre ele, e jamais coloque qualquer tipo de objeto com líquido sobre o mesmo, como por exemplo, vasos e copos.

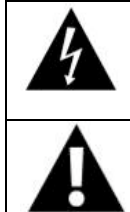

Este símbolo de "raio" significa que qualquer material interno sem a devida proteção poderá causar choque elétrico ao usuário. Para a segurança do usuário, portanto, não remova a cobertura de proteção do equipamento

O "ponto de exclamação" chama a atenção para atributos e características do equipamento que você deverá prestar maior atenção para prevenir problemas de operação e possível necessidade de assistência.

# DECLARAÇÃO DE CONFORMIDADE

Este dispositivo está em acordo com o artigo 15 das Regras FCC. A operação está sujeita às seguintes duas condições: (1) este dispositivo não pode causar qualquer tipo de interferência e (2) este equipamento deve aceitar qualquer tipo de interferência, incluindo interferências que possam causar má operação.

AVISO! Mudancas ou modificações nesta unidade que não sejam expressamente aprovadas pelas partes responsáveis para conformidade poderá retirar a autoridade do usuário de operar esse equipamento.

NOTA: esse equipamento foi testado e verificado que está de acordo com a Classe B dos dispositivos digitais, em legitimidade com o artigo 15 das Regras FCC. Esses limites foram projetados para garantir uma proteção mínima contra interferências prejudiciais em instalações domésticas. Este equipamento gera, utiliza e pode irradiar energias de radiofrequência, se não for instalado e utilizado de acordo com as instruções, podendo causar também interferências prejudiciais a comunicações de rádio. No entanto, não há qualquer garantia que uma interferência não ocorrerá numa determinada instalação. Caso esse equipamento realmente causar sérias interferências a recepção de sinal de rádios ou televisão, o que pode ser determinado ao ligar e desligar o equipamento, sugerimos ao usuário corrigir tais interferências por uma ou mais das seguintes medidas:

- Redirecione ou reposicione a antena de recepção.

- Aumente a distância que separa o equipamento do receptor.

- Conecte o equipamento numa tomada ou circuito elétrico diferente daquele onde está ligado o receptor.

- Consulte o distribuidor do equipamento ou então um técnico profissional de rádio e TV para ajudar.

Este equipamento está em conformidade com os limites de exposição à radiação FCC-RF definhada para um ambiente sem controle. Este equipamento deve ser instalado e operado com uma distância mínima de 20 centímetros entre o amplificador e seu corpo.

## **INTRODUÇÃO**

CODE é uma nova geração dos amplificadores Marshall. Totalmente programável, os amplificadores da linha CODE combinam as autênticas modelações dos clássicos e contemporâneos tons da Marshall com qualidade de efeitos profissionais de última geração. Os *preamps*, amplificadores e caixas da linha CODE foram desenvolvidos em parceria com a empresa pioneira em software de pro-áudio Softube, que resultou nas modelações Marshall-Softube (MST). Com tecnologia *Bluetooth*Ò e conectividade USB, além da compatibilidade Marshall Gateway®, o CODE é uma poderosa ferramenta que permite você fazer a música do seu jeito.

# CONSIDERAÇÕES GERAIS

A linha de amplificadores da linha CODE está cheia de possibilidades sonoras. Possui 14 preamps MST, 4 amplificadores MST e 8 caixas acústicas MST. Além disso, a linha CODE oferece ao usuário 24 efeitos (FX): *Compressor*, Distorções *Stompbox*, *Auto Wah*, *Pitch Shifter*, *Chorus*, *Vibrato*, *Phaser*, *Vibes*, *Flanger* e *Tremolo*. Inclui ainda *Delays* Studio, *Vintage*, *Multi* e *Reverse*. *Tap Tempo* e *Reverbs* com qualidade de estúdio. Incluindo Gate, você pode ter até 5 FX simultaneamente.

Ao utilizar o App Gateway® da Marshall para dispositivos iOS ou Android, você poderá controlar as configurações do seu CODE remotamente via *Bluetooth*Ò ou ainda compartilhar os *Presets* com outros usuários desta linha CODE. Você pode publicar áudio do seu smartphone, computador ou MP3 Player através da sua caixa CODE ou fones de ouvido para praticar, ou ainda tocar com trilhas sonoras da sua biblioteca de músicas do seu dispositivo. Conecte também seu amplificador CODE para utilizá-lo como uma interface DAW (Estação de Áudio Digital).

Desejamos muito que você aproveite ao máximo seu amplificador CODE, e desejamos desde já todo o sucesso pra você e seus objetivos musicais, sejam eles profissionais ou puramente diversão. Obrigado por escolher a Marshall!

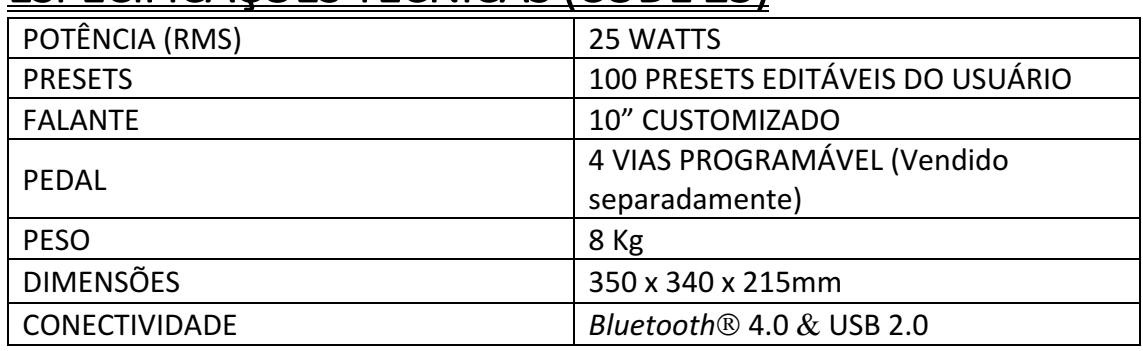

## ESPECIFICAÇÕES TÉCNICAS (CODE 25)

# HISTÓRIA DOS AMPLIFICADORES MARSHALL

A modelação MST recria todas as características sonoras e tonais de alguns dos mais renomados e respeitados amplificadores dos últimos 50 anos.

### **JTM45**ä

O JTM45 foi o primeiro amplificador da Marshall. Ele foi construído em 1962 pelo próprio Jim Marshall e suas duas pequenas equipes de engenheiros em uma sala da sua loja de instrumentos no bairro de Hanwell, cidade de Londres. Este amplificador de 2 canais e 30W de potência começou uma revolução no mundo da música que mudou pra sempre o som do Rock n' Roll e do Blues. O JTM45 é fabricado até os dias de hoje como parte das séries *Handwired* e *Vintage Re-Issue*.

#### **1962 BLUESBREAKER™**

O 1962 Blueasbreaker<sup>™</sup> foi o primeiro combo produzido pela Marshall. Lançado em 1965, possui dois falantes de 12"com uma potência de 30W. O 1962 se tornou muito famoso nas mãos do guitarrista Eric Clapton através do influente disco intitulado "John Mayall's Bluesbrakers" em 1966 - por isso o apelido deste amp ficou "Bluesbreaker". O 1962 Bluesbreaker<sup>™</sup> é fabricado até os dias de hoje como parte das séries *Handwired* e *Vintage Re-Issue*.

#### **1959 PLEXI**ä

Para as mentes e ouvidos de muitos, os cabeçotes Super Leads de 100W da metade até o fim dos anos 60 são o "Santo Graal" dos grandes clássicos do Rock n' Roll. Sendo um amplificador de volume não-master, quando acionado, faz com que as válvulas produzam um Overdrive altamente responsivo com tons ricos e harmoniosos. O 1959 Plexi<sup>™</sup> é fabricado até os dias de hoje como parte das séries *Handwired* e *Vintage Re-Issue*.

#### **JCM800 2203™**

O JCM800 2203 é um dos mais importantes amplificadores que a Marshall já fez. Ele nasceu nos anos 70 a partir dos cabeçotes JMP e 1959 Plexi. Já nos anos 80, o JCM 800 2203 se tornou no cabeçote que nós conhecemos hoje: um poderoso amplificador de um único canal que foi favorecido pela crescente onda do estilo Heavy Metal que dominou essa década. Sua popularidade se manteve ainda mais em alta com o nascimento dos estilos *Grunge* e Britpop, sendo reverenciado até os dias atuais e considerado uma referência para todos os demais amplificadores mais modernos fabricados para o estilo Metal.

#### **JCM2555 SILVER JUBILEE™**

A série Silver Jubilee 25/50 foi criada em 1987 para celebrar o 25° aniversário da fundação da Marshall Amplification e 50 anos de história de Jim Marshall no segmento de negócios da música. Inspirado nos modelos Master Volume JCM800 2203™ e 2204<sup>™</sup>, os amplificadores da série Silver Jubilee possuíam um circuito de *preamp* especial que ofereciam 3 modos de Ganho: *Clean*, *Rhythm Clip* e *Lead Channel* selecionável. O 2555 era o cabecote de 100W nesta série Jubilee, e era uma edição limitada. Por apelo popular, o JCM2555 foi relançado como 2555X™ em 2015.

#### **JCM2000™ DSL100™**

Lançados em 1997, o JCM2000 Dual Super com design "Dual Mode" possibilitou aos guitarristas escolher entre um tom limpo (Clean) ou distorção (Crunch) através do canal de ganho "clássico", enquanto que o canal de ganho "Ultra" fornecia dois tons de solo: Lead 1 e Lead 2. Toda essa versatilidade tonal era obtida através das funções "*Deep*" e "Tone Shift". Foi o timbre do JCM2000 DSL100 e toda sua versatilidade que tornaram esse amp extremamente popular até os dias atuais. E seu legado vive até hoje através de série DSL.

#### **JVM410H™**

Quando JVM410H foi lançado em 2006 ele causou muito furor no mercado. Este cabecote de 100W é um monstro totalmente valvulado de 4 canais, sendo cada canal com 3 modos: *Green, Orange* e *Red,* que oferece aos guitarristas uma gama de 12 tons únicos. Cada modo reconfigura os estágios do canal de ganho do amplificador para assim desenvolver montantes distintos de Ganho e Tonalidade. O amplo espectro tonal do JVM10H faz dele o amplificador mais versátil que a Marshall já criou, usado amplamente por muitos músicos profissionais.

# **AMPLIFICADORES DE POTÊNCIA**

A modulação MST recria quatro topologias de potência de saída valvulado e clássico. Um estágio de potência de válvula é uma parte vital do som de um amplificador totalmente valvulado assim como de suas características tonais.

# CAIXAS ACÚSTICAS (GABINETES)

As caixas acústicas da Marshall são talvez tão famosas quanto seus amplificadores. O icônico design 4x12" não mudou muito desde quando Jim Marshall desenvolveu a primeira caixa em 1965. Desde então o modelo 4x12" da Marshall se tornou referência única para todos as outras caixas acústicas para guitarristas. A modelação MST recria as características sonoras de oito diferentes caixas clássicas da Marshall, incluindo uma variedade de configurações de 4x12", 2x12" e 1x12". As caixas da Marshall se diferenciam não somente pelas suas configurações de falantes, mas também nos modelos utilizados, tamanho dos mesmos e como eles são instalados.

### PRIMEIROS PASSOS

Para começar a usar seu amplificador da série CODE:

- Certifique-se que a chave ON/OFF está posicionada na opção "OFF" (#13 na figura ilustrativa abaixo)
- Conecte o cabo de energia fornecido junto com o equipamento no soquete de conexão do amplificador antes de ligá-lo na tomada de energia.
- Conecte o cabo da sua guitarra no respectivo soquete de entrada do amplificador (#2 na figura ilustrativa abaixo)
- Configure o controle de volume MASTER na posição "0" (#9 na figura ilustrativa abaixo)
- Ligue o amplificador posicionando a chave ON/OFF para a posição "ON".
- Aumente o volume pela chave MASTER gradativamente até o seu nível de volume desejado
- Gire a chave de seleção PRESET para explorar os Presets de fábrica do seu amplificador CODE (#8 na figura ilustrativa abaixo)

### **FUNÇÕES DO PAINEL FRONTAL**

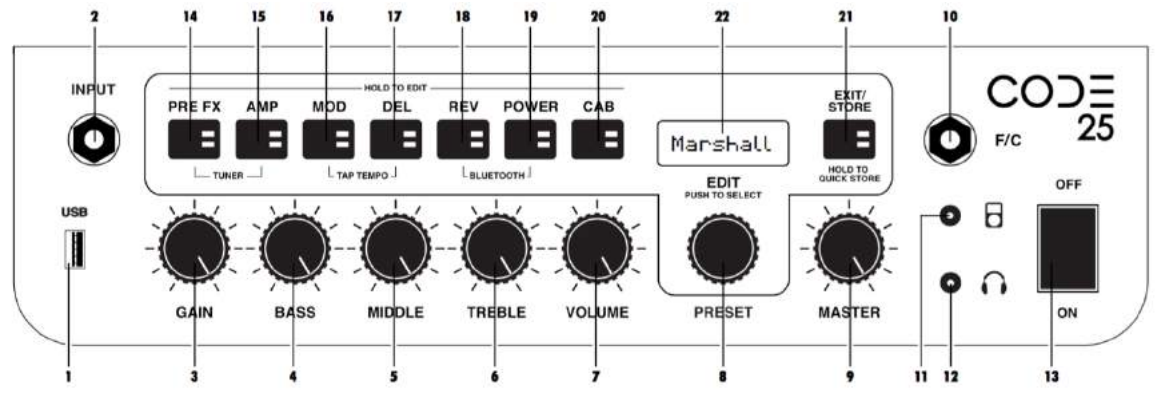

#### **1. USB**

Faça uma conexão USB para utilizar seu amplificador CODE como uma estação de trabalho de áudio digital (DAW), para tocar músicas a partir da sua biblioteca de músicas, parar fazer atualização de Firmware e controlar via MIDI.

Para gravar com o seu CODE utilizando-o como uma DAW:

- a) Conecte seu amplificador a um computador via cabo USB
- b) Selecione seu amplificador CODE como fonte de entrada no seu computador e na sua estação de trabalho digital (DAW)

Para tocar áudio a partir do seu computador no CODE:

- a) Conecte seu amplificador a um computador via cabo USB
- b) Selecione seu amplificador CODE como fonte de saída no seu computador
- c) Utilize o controle MASTER para ajustar o nível de volume (#9 neste manual)

Para fazer atualização de Firmware do seu CODE:

#### http://my.marshall.com/Downloads

Siga esse link acima para fazer uma atualização rápida e fácil do seu amplificador CODE.

Dados MIDI:

a) Seu amplificador CODE também pode enviar ou receber dados MIDI através de um cabo USB com controle via painel frontal

#### **2. INPUT**

Utilize esse *jack* de conexão de entrada para conectar sua guitarra ao amplificador. Recomendamos utilizar um cabo de boa qualidade para evitar possíveis interferências no sinal de áudio.

#### **3. GAIN**

Este botão controla o montante de "Ganho" aplicado sobre um Preset. Quanto maior o ganho, mais o *preamp* é utilizado.

#### **4. BASS**

Ao girar o controle BASS você ajustará a profundidade dos tons graves do seu som.

#### **5. MIDDLE**

Ao ajustar o controle MIDDLE, você irá variar as frequências médias do seu som, aumentando ou diminuindo as frequências que se encontram nesta faixa.

#### **6. TREBLE**

Ao aumentar o controle TREBLE, você deixará seu som mais "brilhante" e agudo. Se diminuir esse controle, irá cortar os tons mais altos e deixar seu som mais  $^{\prime\prime}$ suave $^{\prime\prime}$ 

#### **7. VOLUME**

Controle o montante de volume aplicado sobre um *Preset* selecionado.

Devido aos controles GAIN, BASS, MIDDLE, TREBLE e VOLUME serem armazenados como parte de um Preset, esses controles de tom no painel só ficam ativos quando estão sendo utilizados. Isso significa que até eles serem acionados, sua posição atual antes disso não está relacionada ao Preset. Quando você gira um controle de tom, só então ele se tornará ativo. A tela do seu amp mostrará sua configuração atual e a configuração gravada.

Quando um controle de GAIN, BASS, MIDDLE, TREBLE ou VOLUME a luz indicador de LED "EXIT/STORE" piscará na cor vermelha para mostrar que as configurações gravadas do *Preset* foram alteradas.

#### **8. PRESET**

Um *Preset* é uma combinação de modelos de *Preamp*, amplificador e falantes, com configurações tonais e efeitos: *Chorus*, *Flanger*, *Tremolo*, Delay, etc., gravados num único local dentro da memória do seu amplificador CODE. Isso é como se fosse uma "fotografia" de toda configuração do amplificador (exceto MASTER), que pode ser acionada utilizando o seletor de Preset, ou com o controle *Footswitch* (opcional).

Gire o botão PRESET para explorar os *Presets* que vem de fábrica no seu amplificador CODE.

Para saber como editar um Preset, leia as instruções do item "EDITING A PRESET" constante neste manual.

#### **9. MASTER**

Este botão controla o nível de volume geral do seu amplificador CODE.

**As configurações de controle de volume do botão MASTER não são armazenadas** como parte das configurações de um *Preset*.

#### **10. F/C**

Utilize esse *jack* de conexão para conectar o *Footswitch* de controle ao seu amplificador CODE (PEDL-91009 vendido separadamente).

#### **11. MP3 PLAYER INPUT**

Utilize esse *mini-jack* de entrada para conectar um MP3 Player ao seu amplificador CODE e assim tocar músicas que você queira praticar junto com sua guitarra.

#### **12. HEADPHONE OUTPUT**

Utilize esse *mini-jack* de entrada para conectar um fone de ouvido ao seu amplificador CODE para praticar com sua guitarra em "silêncio". Também pode ser usado como uma saída de linha.

#### **13. ON/OFF**

Esta é a chave principal para ligar e desligar seu amplificador CODE.

#### **SEÇÃO** *SWITCHES*

A seção "Switches" representa diferentes "áreas" na cadeia de sinal da guitarra. Este é o caminho que o sinal da guitarra percorre através da configuração de um amplificador convencional, saindo da guitarra até o alto-falante.

Pressionando qualquer uma das chaves de seção (#14 à #20 neste manual) irá ativar (LED de sinal aceso na cor vermelha) ou deixar em estado de "bypass" (LED de sinal desligado).

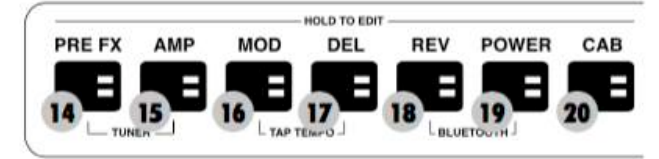

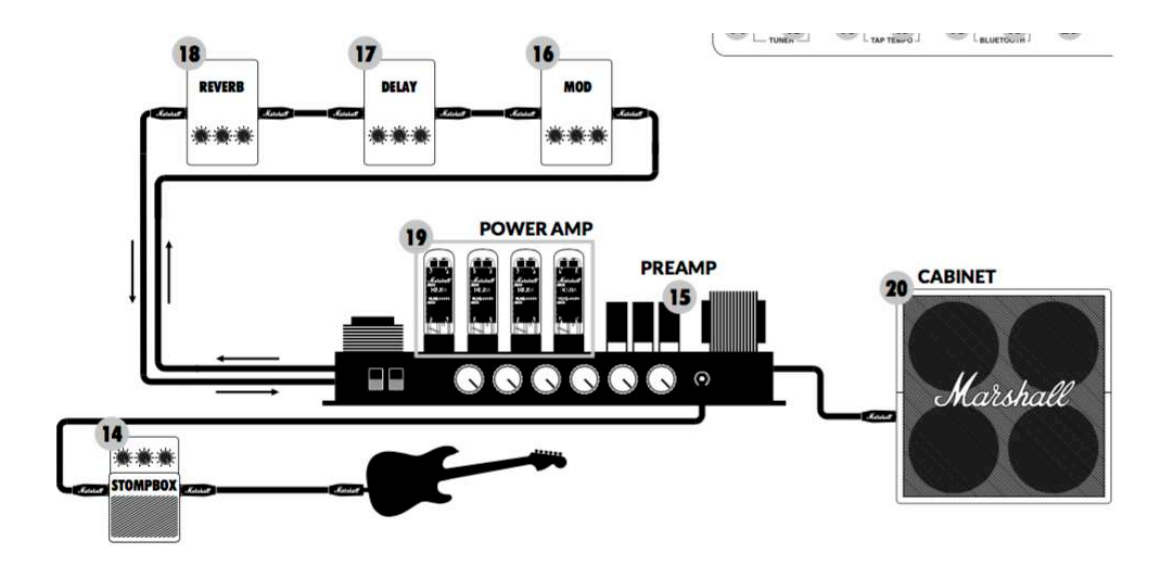

#### **FUNCÕES DO PAINEL FRONTAL**

#### **14. PRE FX**

Aqui é onde você encontra os efeitos (FX) que geralmente deve ser conectado através de um pedal entre o amplificador e a guitarra. Dizemos pedal porque geralmente os efeitos (FX) são fornecidos através deste acessório. Os pedais também são conhecidos pelo nome "stomboxes". Os efeitos de *stompbox* na seção PRE FX são:

#### COMPRESSOR

O compressor afeta a área dinâmica de um sinal de áudio. O compressor do seu CODE diminui ou comprime qualquer área do sinal da sua guitarra que ultrapasse o pico de saída configurado. Toda área do áudio abaixo desse pico de saída não sofre qualquer influência do compressor. O efeito do compressor pode adicionar mais claridade e consistência ao som da sua guitarra, esteja ele no canal limpo (*Clean*) ou sujo (Overdrive). Os parâmetros editáveis do efeito "compressor" são:

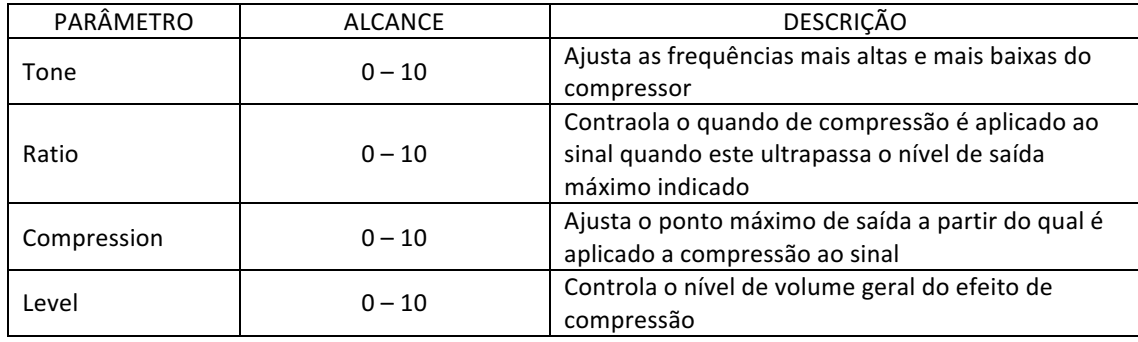

#### DISTORTION

Existem 3 modos de distorção oferecidos no pedal do seu CODE (vendido separadamente), que simulam tanto uma distorção mais dura quanto os conhecidos pedais de efeito Overdrive. O modo "GUV" é o modo que simula o pedal "Guvnor" da Marshall, com controles de *drive* e tom. Os modos ODR & DIS proporcionam uma pitada dos clássicos pedais de distorção e *Overdrive*. A distorção do pedal é particularmente eficaz quando utilizado com modelos de preamp Vintage que proporcionam mais "*drive*" e "sustain". Os parâmetros editáveis do efeito "distortion" são:

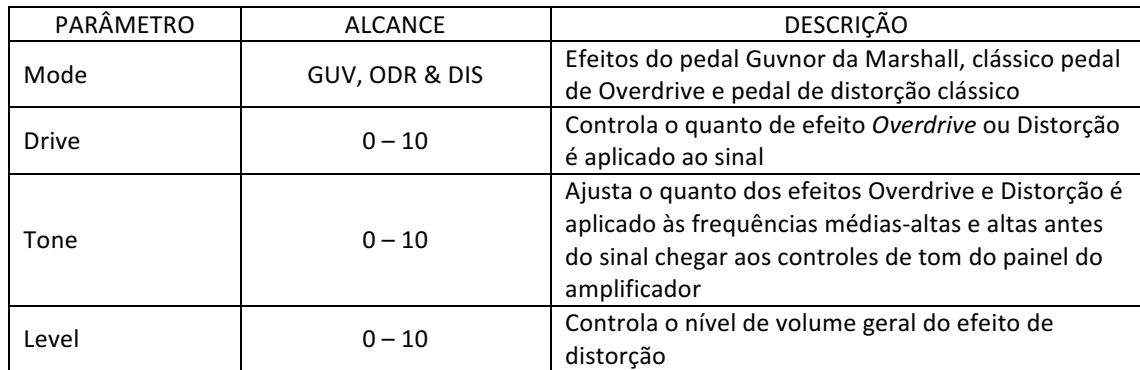

#### AUTO-WAH

O efeito Auto-Wah é um filtro dinâmico, semelhante a um pedal Wah-Wah. Um pedal Wah-Wah possui uma superfície de pressão tipo uma pedal de um carro para controle da frequência na qual o efeito irá operar. O Auto-Wah não possui esse "pedal", portanto, quando este efeito estiver no modo ENV, a automação do acionamento responde ao nível de entrada. Já no modo LFO, o movimento de acionamento é totalmente automatizado. Os parâmetros editáveis do efeito "Auto-Wah" são:

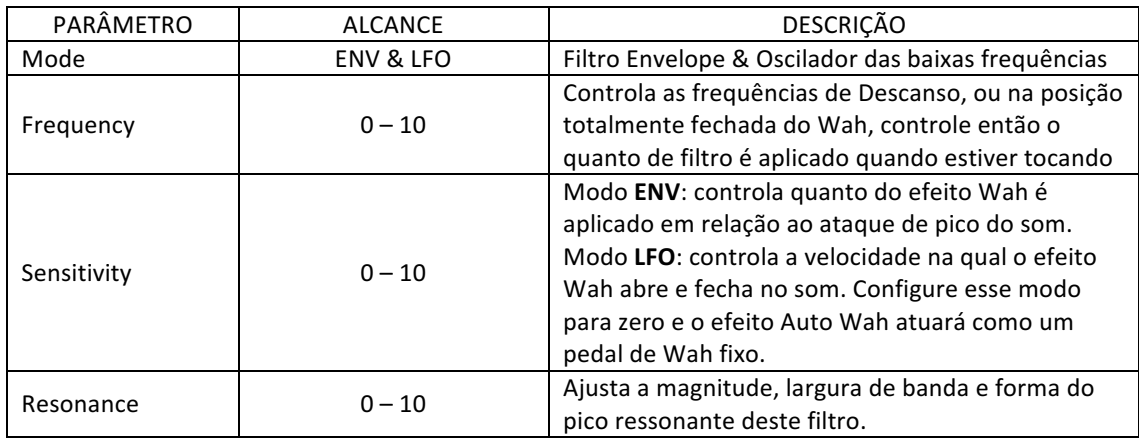

#### PITCH-SHIFTER

O efeito *Pitch-Shifter* gera harmônicos cromáticos ao seu som com habilidade para afinação. Isso permite ao usuário subir ou descer o tom para produzir as oitavas, terceiras, quartas ou quintas harmônicas da nota. Este efeito pode produzir também um som mais "disconcertante". Os parâmetros editáveis do efeito "Pitch-Shifter" são:

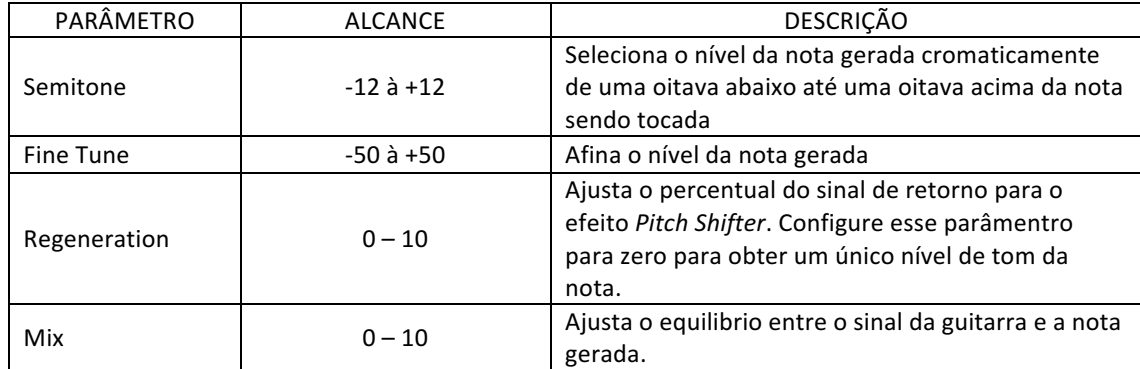

#### **15. AMP**

O termo "Amp" é uma abreviatura para "Preamp". A tecnologia de modelação MST recria fielmente os timbres clássicos e modernos dos valvulados da Marshall assim como também outros timbres de amplificadores valvulados. Cada modelo de efeito AMP cria uma autêntica configuração de Preamp. Os modelos de preamp MST são classificados em 3 grupos: *Clean*, *Crunch* & *Overdrive*. Os modelos de preamp MST do seu amplificador CODE são:

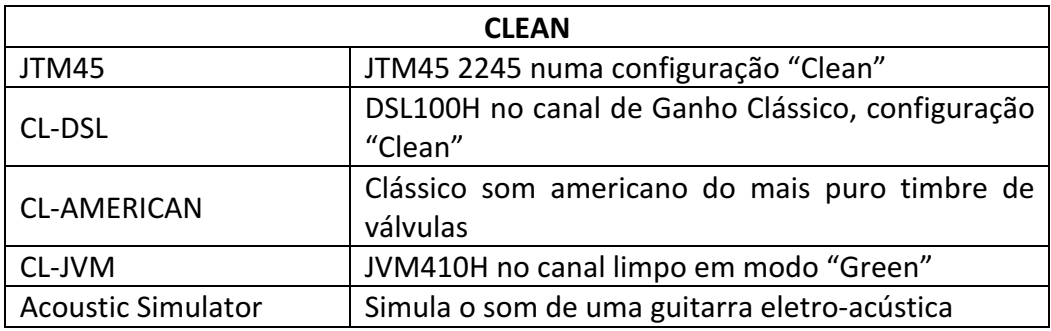

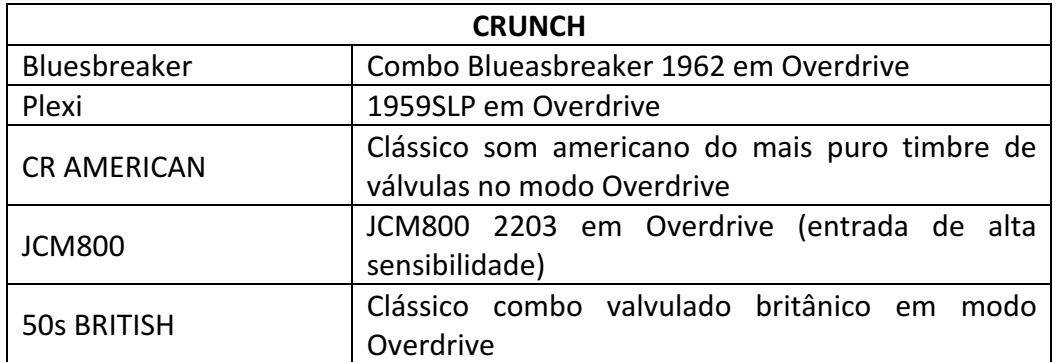

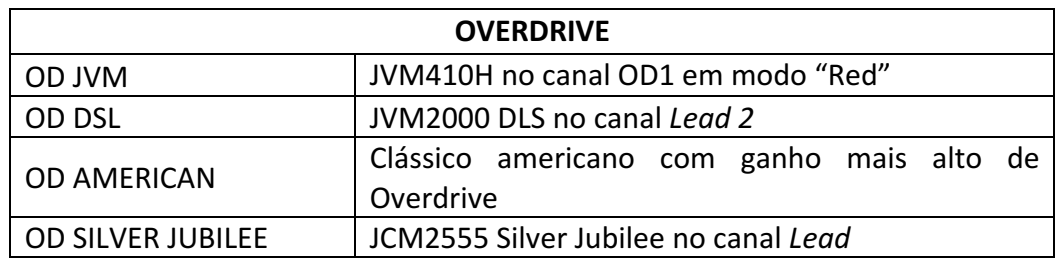

**NATURAL** A modulação de preamp Natural foi desenvolvido para ser utilizado com efeitos externos sem a coloração tonal de um preamp modelado com tecnologia MST. Ele proporciona EQ para formatação tonal e acesso ao Gate.

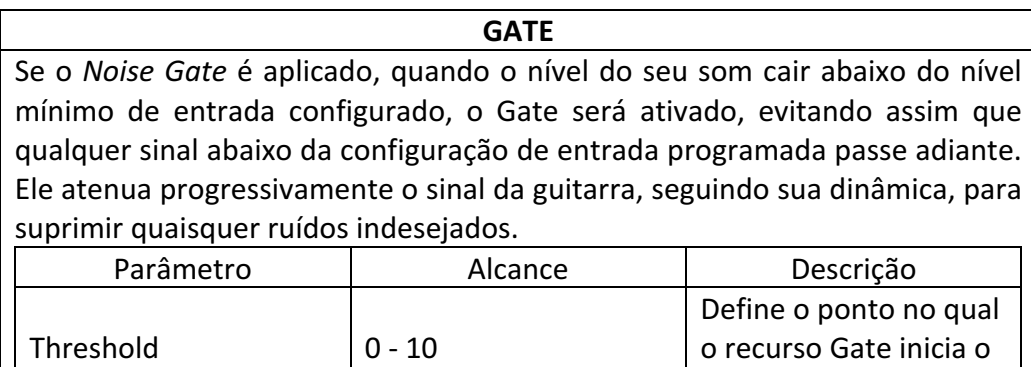

#### **16. MOD**

"MOD" é uma abreviatura para "Modulação". Efeitos de modulação numa configuração convencional pode estar num pedal ou periférico de *rack* e geralmente é conectado via um loop de efeitos do amplificador.

fechamento do sinal

CHORUS: os efeitos *Chorus* e *Vibrato* aplicam uma sutil variação de timbre ao sinal da guitarra, levando seu som desde uma ondulação delicada e pouco variada até um balanço total das ondas sonoras. Os parâmentros editáveis do efeito Chorus são:

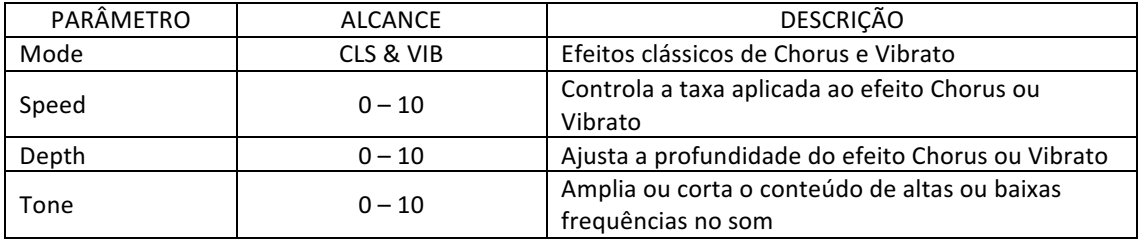

FLANGER: o efeito *Flanger* pode produzir uma sonoridade parecida ao do efeito Chorus, porém de uma forma mais rica e com harmônicos bem mais complexos. Permite criar texturas harmônicas maravilhosas e ao mesmo tempo estranhas, como o efeito Doppler "Jet Plane" e passadas metálicas e ressonantes. Os parâmentros editáveis do efeito Flanger são:

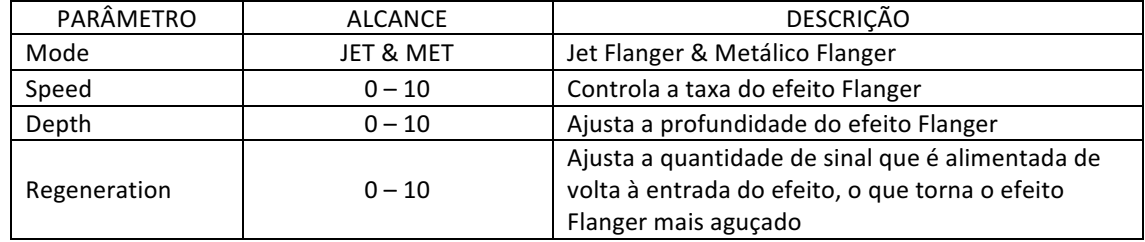

PHASER: o efeito *Phaser* utiliza filtros "passa-tudo" para transpor o sinal da guitarra de forma bem sutil. Modular esse sinal "em fase" ou "transposto" em relação ao sinal original produz o som clássico do efeito Phaser, ótimo para linhas de som mais "batidas". Os parâmetros editáveis do efeito Phaser são:

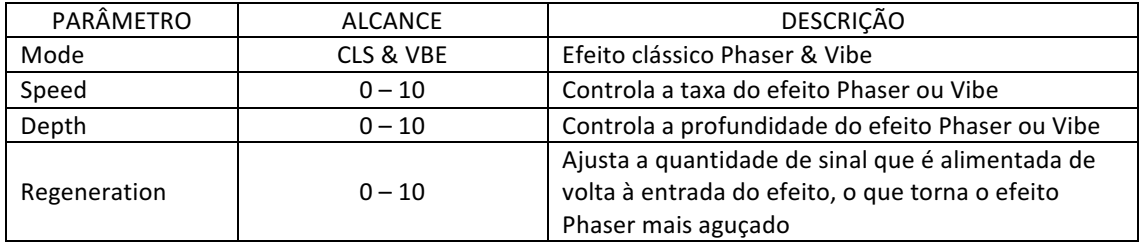

TREMOLO: o som bacana do efeito Tremolo é criado pela amplitude do sinal sendo modulada para baixo e para cima. O Tremolo pode produzir uma variedade de características sônicas desde um leve brilho no som até uma batida trêmula pesada. Os parâmetros editáveis do efeito Tremolo são:

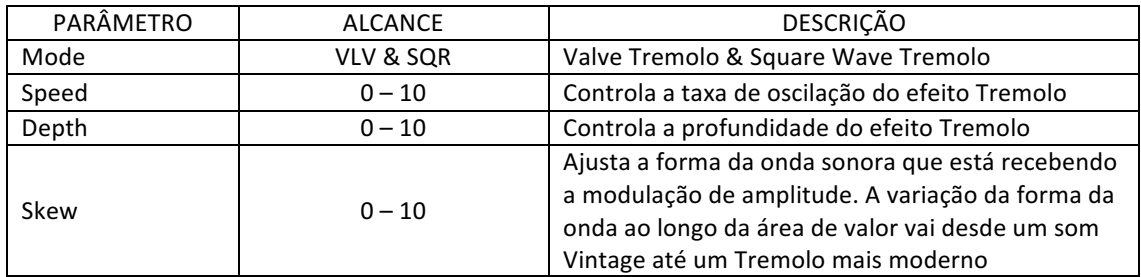

#### **17. DEL**

"DEL" é uma abreviatura para "Delay". O efeito *Delay* numa configuração convencional pode estar num pedal ou periférico de rack e geralmente é conectado via um loop de efeitos do amplificador. Ao selecionar a opção DEL, o LED indicativo permanecerá aceso na cor vermelha por 2 segundos, antes de começar a piscar indicando o tempo de *Delay* corrente. Os efeitos de Delay do amplificador CODE são:

STUDIO: o *Studio Delay* é uma linha de efeitos de Delay de alta fidelidade. Seu tempo de atraso maior permite você classificar o que vai tocar em *Loops* de até 4 segundos. Os parâmetros editáveis do efeito Studio Delay são:

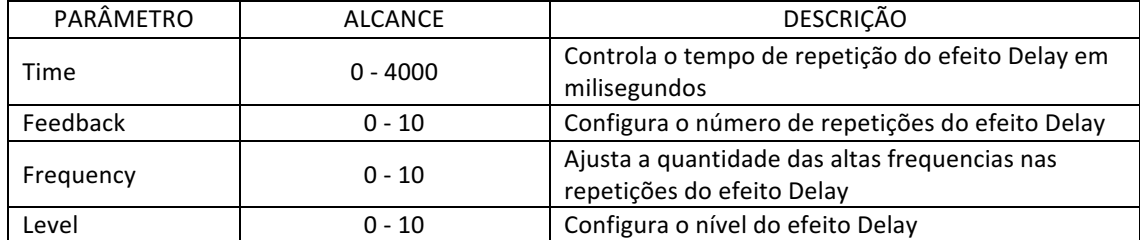

VINTAGE: o Vintage Delay recria o som dos efeitos de Delay analógicos. Os parâmetros editáveis do efeito Studio Delay são:

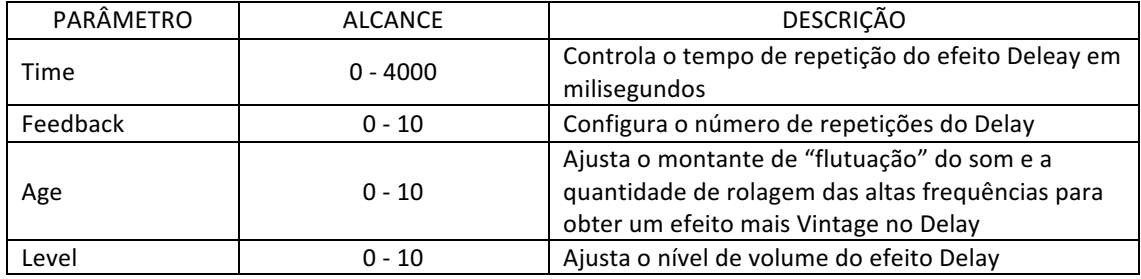

MULTI: o efeito *Multi Delay* adiciona uma repetição rítmica para padrões de Delays mais complexo. Os parâmetros editáveis do efeito Multi Delay são:

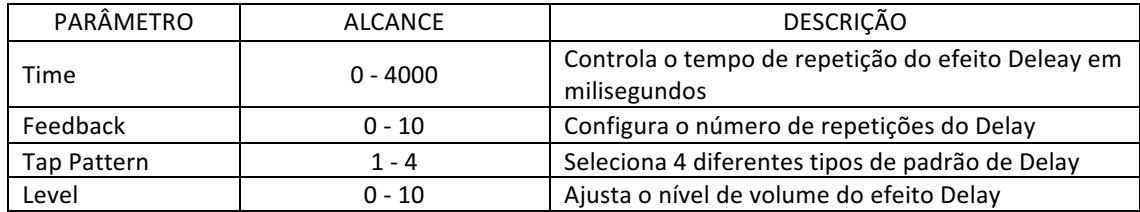

REVERSE: o efeito *Reverse Delay* faz com que as repetições do efeito Delay sejam tocadas de trás pra frente. Isso faz com que sejam adicionadas texturas e uma qualidade um tanto "diferente" ao seu som. Os parâmetros editáveis do efeito Reverse Delay são:

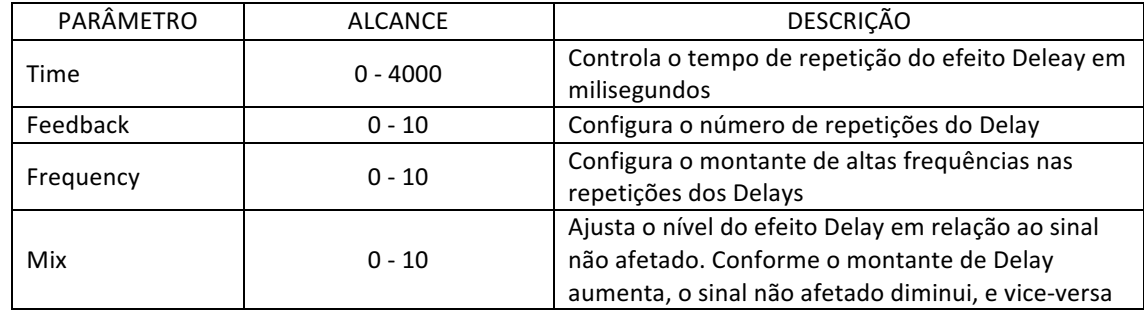

TAP TEMPO: defina o tempo do efeito Delay acionando o botão seletor EDIT, ou então acionando um botão que esteja endereçado para esta função no *footswitch* (pedal opcional) do seu amplificador CODE. Isso permitirá a você sincronizar de forma rápida e fácil o efeito Delay com o tempo da música que você estiver tocando. Para ativar o efeito TAP TEMPO:

- a) Pressione os botões MOD e DEL ao mesmo tempo.
- b) O display mostrará o tempo do efeito Delay em milissegundos.
- c) Você pode tanto girar o botão se seleção EDIT para selecionar o tempo desejado de Delay em milissegundos, como também acionar repetidamente para achar seu tempo de Delay ideal ou para sincronizar com o tempo da música.
- d) Pressione o botão EXIT/STORE uma única vez para sair das funções de DElay TAP TEMPO e voltar para a tela de Presets principal.

A luz de LED da chave de seção DEL piscará de acordo com o tempo de Delay corrente ou tempo da música quando estiver ativa.

#### **18. REV**

"REV" é abreviatura para REVERB. O efeito Reverb numa configuração convencional do amplificador pode ser acionado a partir de um *stompbox* (pedal), um *rack* de periféricos ou a partir do próprio amplificador. Os efeitos Reverb do seu CODE são:

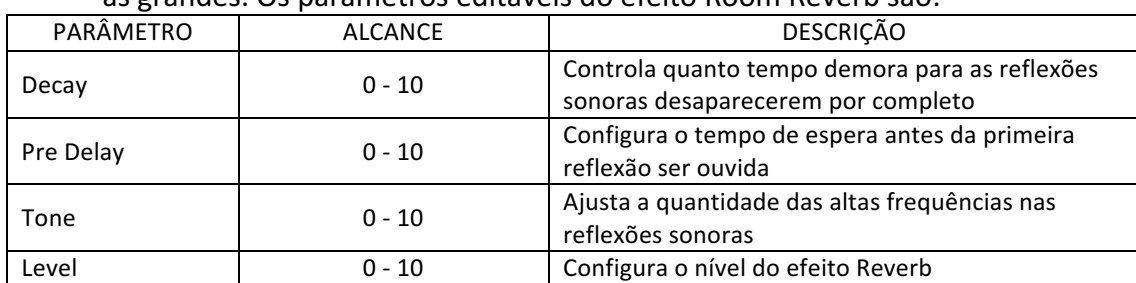

ROOM: este efeito *Room Reverb* recria as reflexões acústicas de salas pequenas às grandes. Os parâmetros editáveis do efeito Room Reverb são:

HALL: este efeito *Hall Reverb* recria as reflexões acústicas de uma área maior, similar a um "Salão". Os parâmetros editáveis do efeito Hall Reverb são:

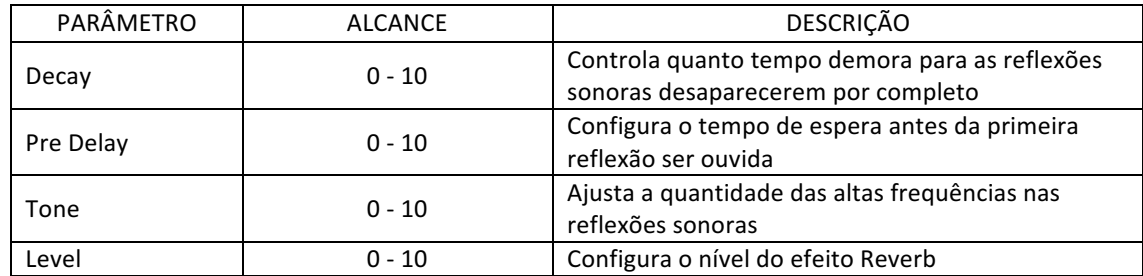

SPRING: este efeito Spring Reverb é um jeito clássico e analógico de criar um efeito Reverb. O efeito Spring Reverb convencional utiliza o som de uma bandeja de metal contendo linhas de molas. O sinal da guitarra passa por essas "molas" gerando um efeito Reverb com sonoridade mais "Vintage". Os parâmetros editáveis do efeito Spring Reverb são:

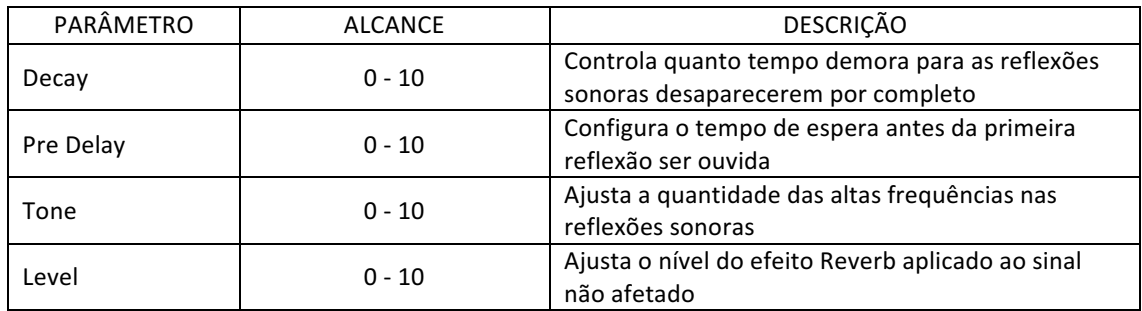

STADIUM: este efeito Stadium Reverb recria as reflexões acústicas de um espaço muito grande. Os parâmetros editáveis do efeito Stadium Reverb são:

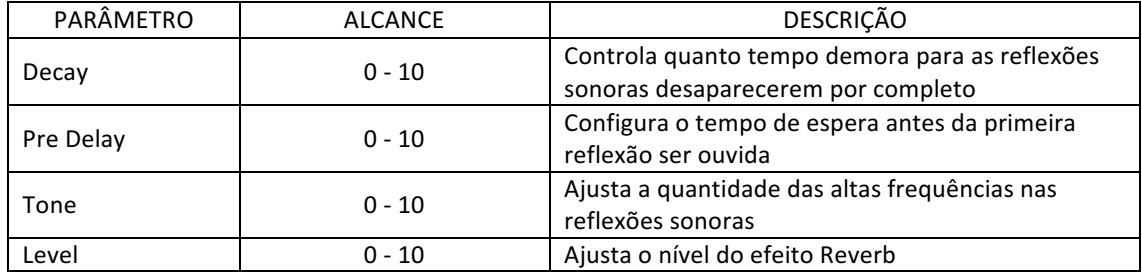

#### **19. POWER**

Esta é a seção de um amplificador onde é gerado a energia que alimenta os falantes para geração de som. As válvulas de força são uma parte integral de como um amplificador totalmente valvulado soa. A modelação MST recria fielmente os quatro tipos de amplificadores totalmente valvulados dentro do CODE.

CLASSIC MARSHALL 100W: amplificador classe A/B 100W com válvulas EL-34.

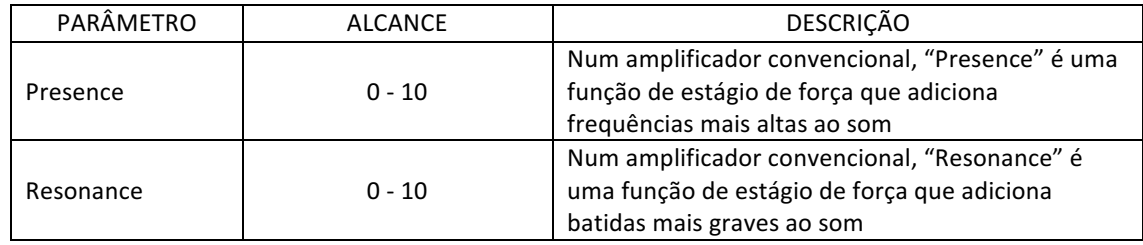

VINTAGE MARSHALL 30W: amplificador classe A/B 30W com válvulas 5881.

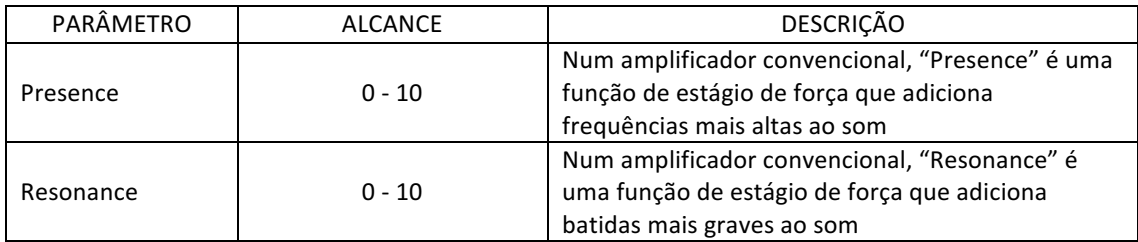

#### BRITISH CLASS A: amplificador classe A 30W com válvulas EL-84

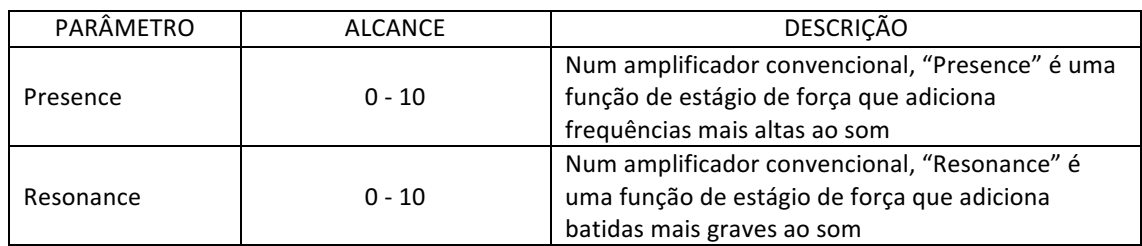

#### AMERICAN CLASS A/B: amplificador classe A/B 100W com válvulas 6L6.

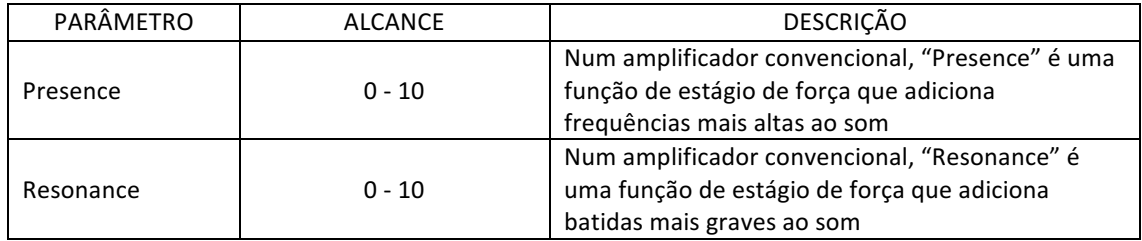

#### **20. CAB**

"CAB" é abreviatura para "Speaker Cabinet", ou "Caixa Acústica", em português. A configuração de uma caixa acústica para guitarra e seu tamanho desenvolvem um papel fundamental no som produzido por todo setup de amplificação. As caixas com tecnologia de modelação MST existentes digitalmente no seu amplificador CODE são recriações fiéis das renomadas caixas acústicas da Marshall:

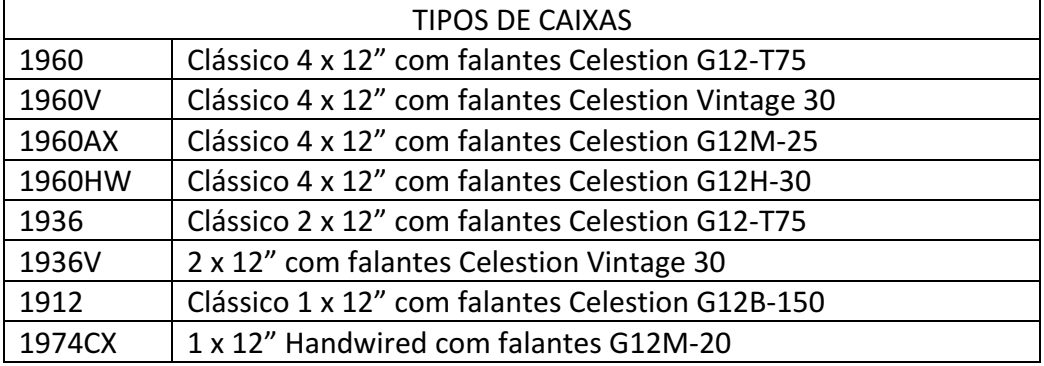

#### **21. EXIT/STORE**

Enquanto estiver em qualquer tela, pressione o botão EXIT/STORE para retornar à tela de Preset principal.

Se você pressionar e segurar o botão EXIT/STORE pressionado, a partir de qualquer tela, você irá gravar rapidamente suas configurações recém editadas (função QUICK STORE). Suas novas configurações serão gravadas sobre o Preset corrente e a tela voltará para a tela principal de configurações de Preset.

Para saber como gravar e nomear um Preset, veja as instruções na seção GRAVANDO UM PRESET neste manual.

#### **22. DISPLAY**

A tela de display mostra o nome, número e configurações de parâmetros dos Presets, além do display do afinador.

### **EDITANDO UM PRESET**

Para editar as configurações da seções PRE FX, AMP, MOD, DEL, REV, POWER e CAB, siga as instruções descritas abaixo:

- Pressione e segure o botão da seção que você deseja editar (#14 #20 neste manual). O LED indicador da respectiva seção acenderá na cor verde.
- A tela do display mostrará o preamp, efeito (FX), amplificador e caixa atualmente selecionados.
- Gire o botão seletor PRESET (#8 neste manual) pra navegar pelas seções de preamps, efeitos, amplificador e caixa disponíveis no seu CODE.

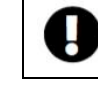

Os modelos de caixas acústicas não são editáveis.

- Quando você encontrar o preamp, efeito ou amplificador que você queira editar, pressione o botão PRESET para iniciar a edição.
- A tela do display mostrará o parâmetro e seu valor atual.
- Para editar um valor de parâmetro, gire o botão de seleção PRESET.
- Para continuar no próximo parâmetro, caso houver um, pressione o botão PRESET novamente.
- Para editar o valor do parâmetro atual, gire o botão de seleção PRESET.
- Repita esta operação para todos os parâmetros e valores de parâmetros das seções que você deseja editar.
- Quando você terminar sua edição, você pode gravar seu novo Preset na memória do seu amplificador CODE.

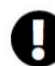

Para aprender como gravar um Preset editado, leia as instruções na seção GRAVANDO UM PRESET neste manual.

- Se quiser sair sem gravar suas edições, pressione o botão EXIT/STORE (#21 neste manual) e você voltará à tela principal de Preset sem armazenar nada na memória do seu CODE.
- Simplesmente saia da tela atual e você terá a configuração original de fábrica de volta do respectivo Preset que estava editando.

### Para manter suas edições na memória do amplificador, certifique-se que você realmente gravou antes de sair da tela do Preset em questão.

### **GRAVANDO UM PRESET**

Para gravar um Preset editado, armazene-o em uma nova localização, e para renomear um Preset editado:

- Quando terminar sua edição, pressione e segure pressionado rapidamente o botão EXIT/STORE até que o nome do Preset comece a piscar.
- Caso você deseja gravar seu Preset editado em um novo local, gire o botão seletor PRESET para encontrar uma nova localização de memória, e em seguida pressione e mantenha pressionado o botão EXIT/STORE até a palavra "STORED" aparecer na tela do display.

Certifique-se que o local selecionado é realmente o local que você deseja armazenar sua nova edição, pois em caso de haver um outro Preset nessa mesma localização de memória, o mesmo será sobreposto pelo novo Preset.

Para renomear o Preset editado e gravá-lo na localização atual:

- Enquanto o nome do Preset estiver piscando, pressione e segure rapidamente o botão EXIT/STORE até o nome do Preset ser mostrado na tela do display com o cursor piscando sobre sua primeira letra.
- Em seguida gire o botão seletor PRESET para mudar a letra ou o caracter existente.
- Quando encontrar a letra ou caracter desejado, pressione o botão PRESET para selecioná-lo. O cursor mudará automaticamente para a próxima letra/caracter.
- Repita a operação até você ter renomeado por complete seu Preset.
- Os botões de seção também atuam como teclas de atalho, conforme mostra o quadro abaixo:

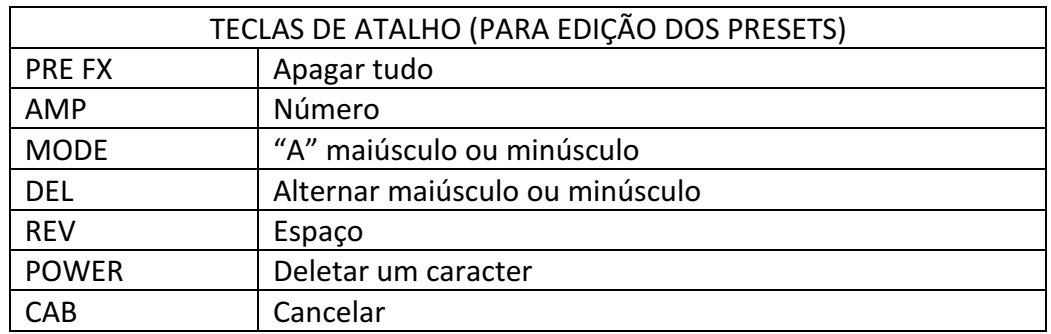

• Para completer o processo de gravação, pressione e segure o botão EXIT/STORE mais uma vez até a palavra "STORED" aparecer na tela do display. Agora seu Preset editado foi gravado na memória do seu amplificador CODE.

### **BLUETOOTH**

Ao pressionar os botões de seção REV e POWER ao mesmo tempo (#18 e #19 neste manual), você inicia a função de pareamento de aparelhos via Bluetooth.

- A tela do display mostrará a mensagem "Bluetooth, pairing enable" e também o número de identificação para pareamento do seu amplificador CODE.
- O LED indicador na cor azul existente no botão EXIT/STORE (#21 neste manual) piscará durante o pareamento.
- Quando o pareamento for concluído, a luz para de piscar e permanece acesa, indicando que o equipamento está pareado com outro aparelho.
- Quando tocar algum arquivo de áudio, utilize o controle de volume MASTER do seu CODE ou ainda o controle de volume do aparelho pareado com ele para definir o nível de volume desejado.

 $\bigoplus_{\text{Todo} }$  arquivo de áudio tocado via Bluetooth passará direto pelos controle do painel do seu CODE, com exceção do volume MASTER.

O aplicativo Marshall Gateway permite que você controle seu amplificador CODE remotamente e acesse o Portal Marshall utilizando um dispositivo iOS ou Android. Baixe agora mesmo o aplicativo Marshall Gateway no site da Apple Store ou Google Play.

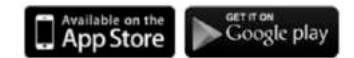

### **AFINADOR**

Ao pressionar ao mesmo tempo os botões de seção PRE FX e AMP (#14 e #15 neste manual), você acessa a função AFINADOR do seu amplificador CODE:

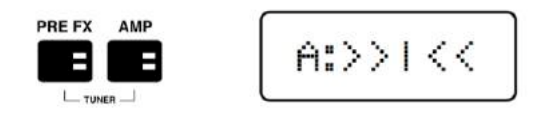

- Toque uma das cordas da sua guitarra e a respectiva nota dessa corda aparecerá no display do seu amplificador.
- Gire a tarracha da guitarra respectiva a essa corda até que a nota correspondente apareça na tela do display.
- Na tela, observa as flechas à esquerda da linha vertical, que significam que a nota está plana. Já as flechas que aparecerm à direita da linha vertical, significam que a nota está aguçada.
- Quando ambas as flechas sumires, significa que a corda está na sua afinação perfeita.
- Pressione o botão EXIT/STORE para sair da função do afinador.

### **RESET DE FÁBRICA**

Ao realizar um *reset* de fábrica, você voltará as configurações do seu CODE como se o tivesse comprando agora, ou seja, originais de fábrica.

Antes de realizar essa função, certifique-se que você realmente deseja apagar todas as configurações e presets personalizados gravados no amplificador até então.

Para realizar um reset de fábrica:

- Primeiro desligue o amplificador pressionando o botão ON/OFF (#13 neste manual)
- Agora mantenha pressionado o botão de seção AMP, e volte a ligar seu amplificador
- Na tela, aparecerá uma notificação alertando que o amplificador está prestes a apagar quaisquer *presets* gravados até o momento, deixando apenas os *presets* originais de fábrica disponíveis ao usuário.
- Caso você não tenha certeza que realmente deseja realizar essa função, pressione e segure o botão EXIT/STORE para sair.
- Caso realmente não desejar fazer o *reset* do amplificador, pressione qualquer outro botão para cancelar essa operação e voltar às funções normais do equipamento.

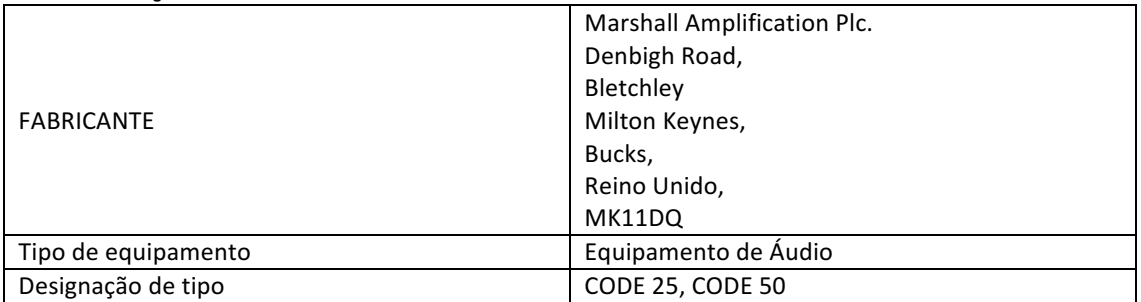

#### **DECLARAÇÃO DE CONFORMIDADE**

Nós, da Marshall Amplification Plc., declaramos sob nossa única responsabilidade que os produtos listados acima estão em pleno acordo com as seguintes diretrizes:

- 1. Diretiva EMC 2014/30/EU.
- 2. Diretiva de baixa voltage (LVD) 2014/35/EU.
- 3. Diretiva R&TTE 1999/5/EC.

#### Os seguintes padrões harmonizados foram aplicados:

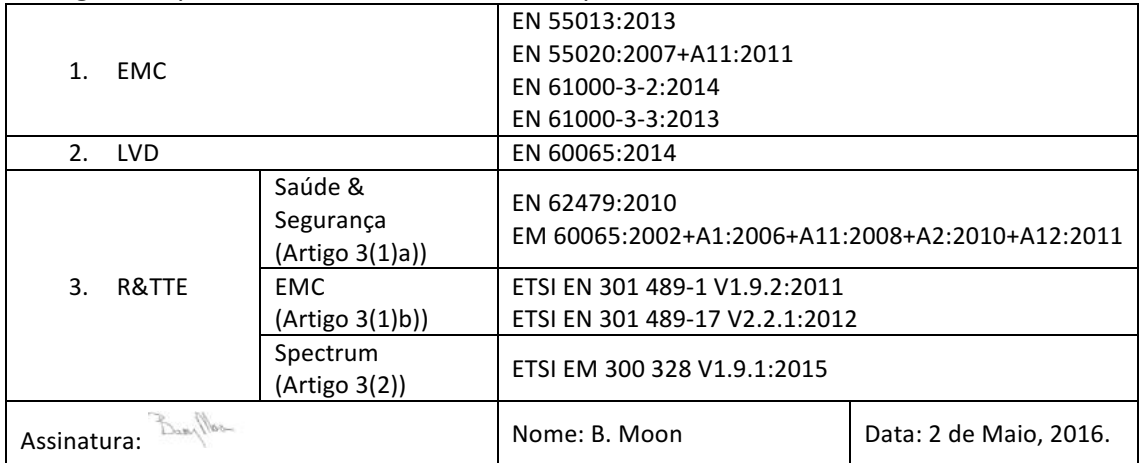

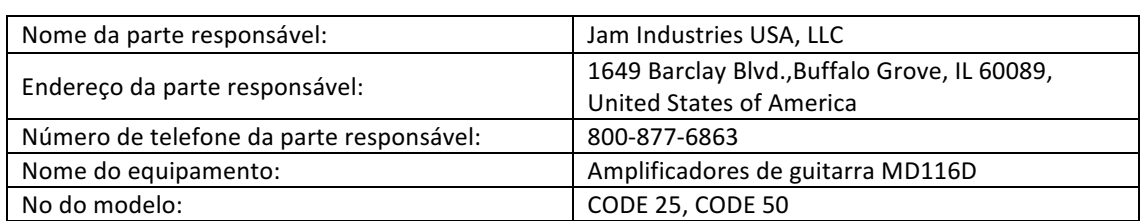

Este dispositivo está em acordo com a seção 15 das Regras FCC. A operação está sujeita às seguintes duas condições: (1) este equipamento não pode causar nenhum tipo de interferência danosa e, (2) este dispositivo deve aceitar qualquer interferência recebida, inclusive interferências que possam causar operação indesejada.

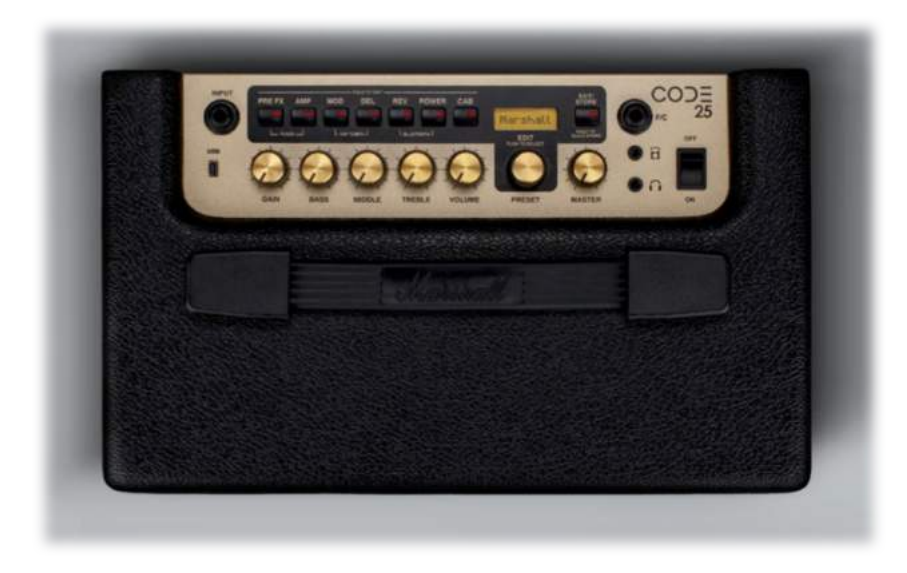

#### **GARANTIA DE PRODUTOS PROSHOWS**

Este produto foi cuidadosamente avaliado em todas as fases do seu processo de fabricação. Entretanto, na improvável ocorrência de alguma falha, a Pro Shows Comércio de Eletroeletrônicos S.A. (ProShows) assegura ao comprador original deste produto 1 ANO de garantia contra qualquer defeito de fabricação. É necessária a apresentação da Nota Fiscal de compra, número de série do produto e carimbo da loja datado neste Manual. A garantia cobre eventuais defeitos no material empregado ou na fabricação.

**Condições de Garantia:** a garantia perde sua validade se:

- O solicitante da garantia não for o comprador original, não estando a compra comprovada por nota fiscal para todos os fins legais.
- O número de série do produto esteja raspado ou tenha sido retirado.
- Alguma parte, peça ou componente do produto estiver violado.

**Cobertura da Garantia:** a Pro Shows dá cobertura a todas as partes, pecas ou componentes que apresentem falha de fabricação dentro do prazo de garantia (exceto lâmpadas e válvulas).

#### Limitações de garantia de produto:

A garantia dos produtos distribuídos pela Proshows perderá sua validade na ocorrência de qualquer um dos seguintes fatos:

•Decurso do prazo de validade previsto;

•Falta de apresentação da via original ou segunda via da Nota Fiscal de Compra;

•Ligação incorreta do equipamento ou ligação à rede elétrica fora dos padrões especificados no manual ou no próprio produto, ou ainda, ligação do equipamento à rede elétrica sujeita a variações excessivas de voltagem;

•Utilização do produto em desacordo com as instruções do manual do usuário;

•Danos causados por mau uso ou descuido na utilização do produto;

•Danos causados por agentes naturais (enchente, maresia, descarga elétrica, entre outros) ou exposição excessiva ao calor;

•Utilização do produto em ambientes sujeitos a gases corrosivos ou com umidade excessiva ou local com altas e/ou baixas temperaturas, areia, poeira, acidez, etc.;

· Danos decorrentes de desgaste natural, inclusive partes plásticas que compõem alguns gabinetes de produtos;

•Danos causados por acidentes, como por exemplo: quedas, derramamento de quaisquer tipos de líquidos, inserção de objetos, quebra de qualquer componente, entre outros;

•Danos causados por acidentes de transporte e/ou manuseio, riscos e amassamentos;

•Danos decorrentes da limpeza inadequada do equipamento com a utilização de produtos químicos, solventes, esponjas de aço, produtos químicos abrasivos ou quaisquer outras substâncias não adequadas à limpeza;

•Danos e defeitos causados por uso de software indevido;

•Apresentação de sinais de violação do equipamento ou da embalagem, ajustes, reparos ou modificações realizadas por pessoa ou empresa não autorizada pela ProShows;

•Produtos que tenham tido o número de série e/ou lacre removidos, adulterados ou tornados ilegíveis;

A ProShows não dá cobertura às despesas: 

- Geradas no conserto do produto danificado por mau acondicionamento pelo comprador para o transporte.
- Manutenção periódica e reparação ou peças devido ao desgaste normal do produto.

• Decorrentes do transporte do produto em garantia na cidade onde exista Assistência Técnica autorizada.

Oriunda do produto que contenha adulteração ou rasuras no número de série.

• Decorrentes da fadiga esperada na utilização normal do produto.

• Com acidentes, embalagens, seguros de qualquer natureza, inclusive no transporte, e decorrentes do uso indevido do produto ou sem a devida observação às recomendações técnicas da ProShows.

Nenhum valor será devido ao comprador pelo período em que o seu equipamento permanecer inoperante, nem, tampouco, o comprador poderá pedir/reclamar compensação ou indenização, por despesas diretas ou indiretas, decorrentes da reparação ou substituição do produto.

Caso fique impossibilitado o uso do produto, dentro do prazo de garantia, em razão de defeito de fabricação, e, não existindo mais peças para reposição, a ProShows poderá substituir o produto por um modelo similar, sem ônus para o cliente. A ProShows não se responsabiliza e não cobre qualquer custo ou indenização decorrente de eventual falha do equipamento que resulte em danos ao usuário a não ser o conserto ou a reposição do próprio equipamento por ela produzido.

**Importado por: PROSHOWS COMÉRCIO DE ELETROELETRÔNICOS S.A. Rua Anchieta, 48 - Bairro Kurashiki CEP: 93212-730 – SAPUCAIA DO SUL – RS - Brasil CNPJ: 06.007.513/0001-00 Insc. Estadual: 132/0139938 Fone/Fax: (51) 3034-8100 (MATRIZ) / (11) 3032- 5010 (FILIAL)**

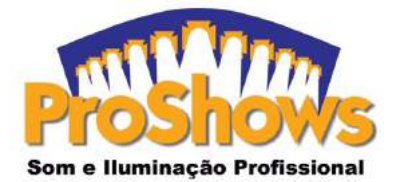